# **AAOS Abstract System** *Release 1*

**Austin Vern Songer**

September 12, 2016

#### Call For Abstracts Maintenance

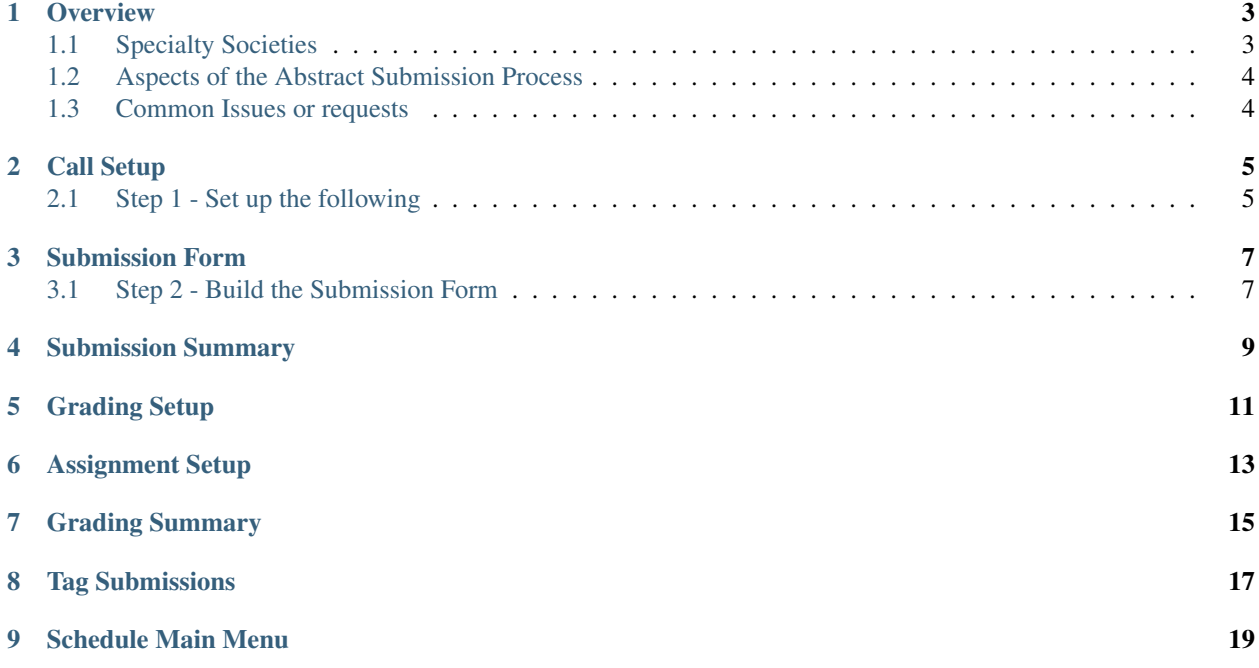

Please use sidebar menu for navigation.

### **Overview**

## <span id="page-6-1"></span><span id="page-6-0"></span>**1.1 Specialty Societies**

- ACPOC
- ASES
- CSRS
- HIP
- KNEE
- MSTS

#### **1.1.1 Abstract Module Documentation**

[http://pilot.aaos.org/sdg/\\_layouts/15/start.aspx#/SitePages/AbstractSpecialtySocieties.aspx](http://pilot.aaos.org/sdg/_layouts/15/start.aspx#/SitePages/AbstractSpecialtySocieties.aspx)

#### **1.1.2 Links to Abstract Applications**

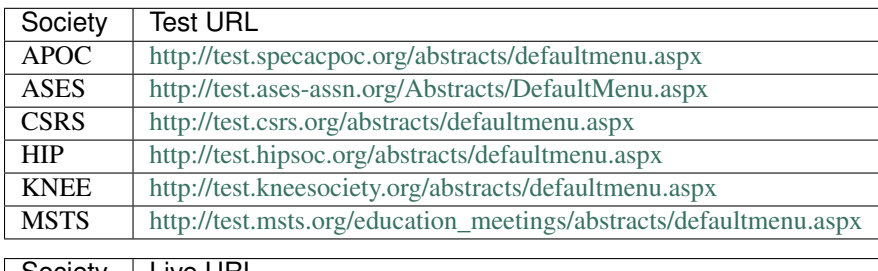

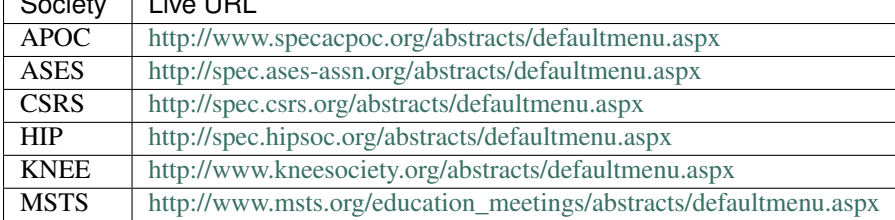

## <span id="page-7-0"></span>**1.2 Aspects of the Abstract Submission Process**

- 1. Call for submissions Abstracts are submitted
- 2. Grading of Abstracts Completed submissions are graded by grading committees
- 3. Acceptance If the grading committee accepts the submission for presentation, the submitter has the opportunity to accept it
- 4. Revision Submitters can revise their previously submitted abstract
- 5. An accepted submission can be scheduled for presentation at the society's meeting. In many cases, they use the scheduling component of the software.

## <span id="page-7-1"></span>**1.3 Common Issues or requests**

#### **1.3.1 Need to set up the meeting**

- Ensure that the meeting details have been entered into Personify. If not, see Bridget
- A spreadsheet has been prepared for the society to enter the meeting information, based on the spreadsheet, the module can be set up.
- A pdf with submission questions should be prepared by the society.

Sometimes, the society simply wants a copy of last year's submission questions. They can be copied by Maria's group

#### **1.3.2 Submitter has updated their disclosure, but is still not allowed to submit.**

• The table which correlates the submitters AAOS mastercustomerid and their corresponding society mastercustomerid must be updated.

#### **1.3.3 A grading committee member cannot access the grading link**

- Is the committee member set up in the society's Personify application and they do not have an expired end date
- Is the grading module set up

#### **1.3.4 Co-author has disclosed, but their disclosure is not reflected in the application**

- Does the table for coauthors contain the correct AAOS master customer id
- Does the table for coauthors contain an AAOS master customer id at all

#### **1.3.5 Co-Authors name needs to be changed**

- Should the name be changed in AAOS Personify?
- Ensure that the name is changed in the coauthor table

## **Call Setup**

### <span id="page-8-1"></span><span id="page-8-0"></span>**2.1 Step 1 - Set up the following**

- Open, Close, and Acceptance dates
- Maximum number of co-authors
- Number, names, and additional instructions for file uploads

Meeting:

• indicates required entry.

Abstract Call

Call Open\*

Call Close\*

Call Close Time

Submitter Acceptance Open

Submitter Acceptance Close

Revision Close

Manuscript Close

Max number of Co-Authors\* 0-30

Number of file upload versions \* 0-5

Enter name (eg. Blind, Manuscript, etc.) & description for each version

Name 1: Blind Version

Name 2: Full Version

Description 1

Description 2

**Submission Form**

## <span id="page-10-1"></span><span id="page-10-0"></span>**3.1 Step 2 - Build the Submission Form**

**3.1.1 Abstract Category**

## <span id="page-12-0"></span>**Submission Summary**

<span id="page-14-0"></span>**Grading Setup**

<span id="page-16-0"></span>**Assignment Setup**

<span id="page-18-0"></span>**Grading Summary**

<span id="page-20-0"></span>**Tag Submissions**

<span id="page-22-0"></span>**Schedule Main Menu**